## **Table of Contents**

Lai izveidotu atskaiti:

1) Jāatver atskaite "Noliktavas atlikums". Tā atrodas galvenās izvēlnes kolonnā NOLIKTAVA.

2) Pēc tam jānorāda, par ko jāsagatavo atskaite:

• Lauciņā Laiks ir jānorāda datums (ja nepieciešams, arī laiks), par kurā esošo noliktavas līmeni jāsagatavo atskaite.

## $\pmb{\times}$

• Ja atskaite jāsagatavo par konkrēta artikula daudzumu noliktavā, tad lauciņā Artikuls jānorāda artikula kods.

 $\pmb{\times}$ 

Ja atskaite nav jāsagatavo tikai par konkrētu artikulu, tad lauciņš jāaatstāj tukšs.

• Ja atskaite jāsagatavo par artikulu daudzumu konkrētā noliktavā, tad lauciņā Noliktava ir jānorāda noliktavas kods.

Ja atskaite ir jāsagatavo par visām noliktavām, tad lauciņš Noliktava ir jāatstāj tukšs.

3) Ar ķeksīšiem var noteikt, kādai papildinformācijai jābūt redzamai atskaitē. Lai redzētu katra artikula:

- mērvienību, jāieliek ķeksītis pie Mērvienība;
- derīguma termiņu, jāieliek ķeksītis pie Derīguma term.;
- iegādes cenu (kurā iekļautas arī transporta un pievienotās izmaksas), jāieliek ķeksītis pie Izmaksas;
- sērijas numuru, jāieliek ķeksītis pie SN.
- Lai tiktu parādīts, cik dienas artikuli jau ir noliktavā un artikulu noliktavas ID, jāieliek ķeksītis pie Noliktavas ID.

4) Lai izveidotu atskaiti, jānospiež poga ATSKAITE.

Atskaitē būs redzams, kuri artikuli un kādā daudzumā ir noliktavas atlikumā.

5) Ja atskaite ir jāiegūst "Excel" formātā, tad izveidotā atskaitē jānoklikšķina "Excel" ikona (tā atrodas atskaites augšējā labajā stūrī) vai arī taustiņu kombinācija Alt un E.

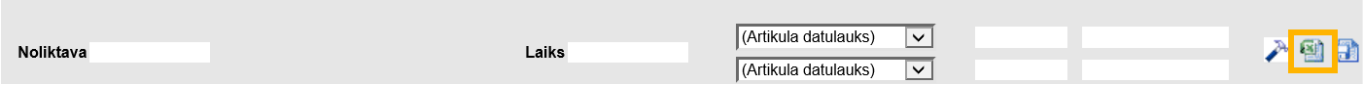

Papildinformācija:

- Pie Kārtot pēc var norādīt, pēc kāda kritērija secīgi jākārto atskaitē norādītā informācija.
- Ja atskaitē redzamā informācija jāparāda kā apkopojums ar kopsummu un kopējo daudzumu pa noliktavām vai grāmatvedības kontiem, tad lauciņā Kopā jānorāda opcija Noliktava vai Konts. Pēc tam jānospiež poga ATSKAITE.

 $\mathbf x$ 

From: <https://wiki.directo.ee/> - **Directo Help**

Permanent link: **[https://wiki.directo.ee/lv/ladu\\_aru\\_seis?rev=1562315254](https://wiki.directo.ee/lv/ladu_aru_seis?rev=1562315254)**

Last update: **2019/07/05 11:27**